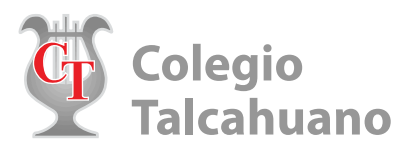

# Instructivo Intranet del Colegio Talcahuano

# **1.- Ingreso**

Nuestro colegio cuenta con una intranet, donde el "**apoderado titular**" del alumno puede tener acceso a información pedagógica y financiera. Para ingresar, debe hacerlo en la página del colegio [www.colegiotalcahuano.cl](http://www.colegiotalcahuano.cl/) en la sección "**Intranet**", como se indica a continuación.

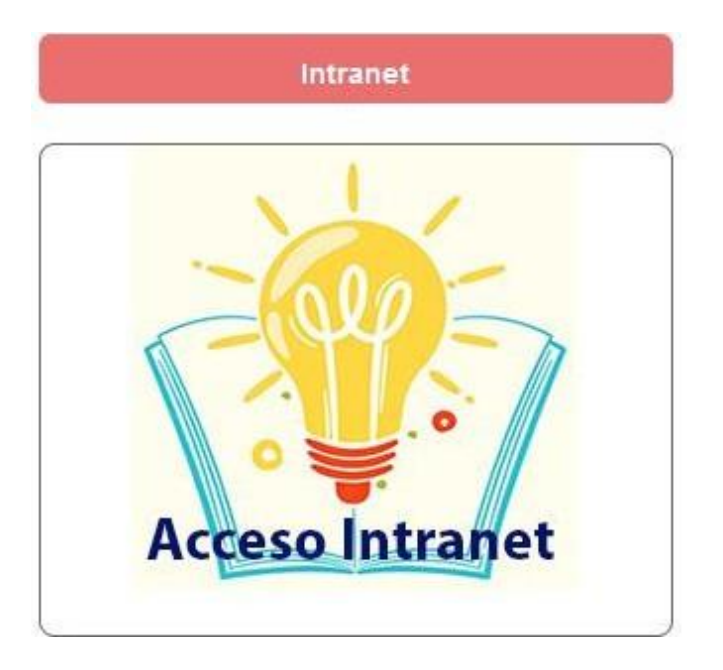

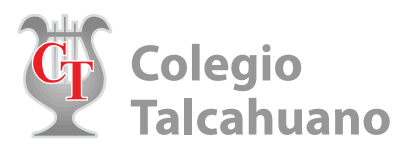

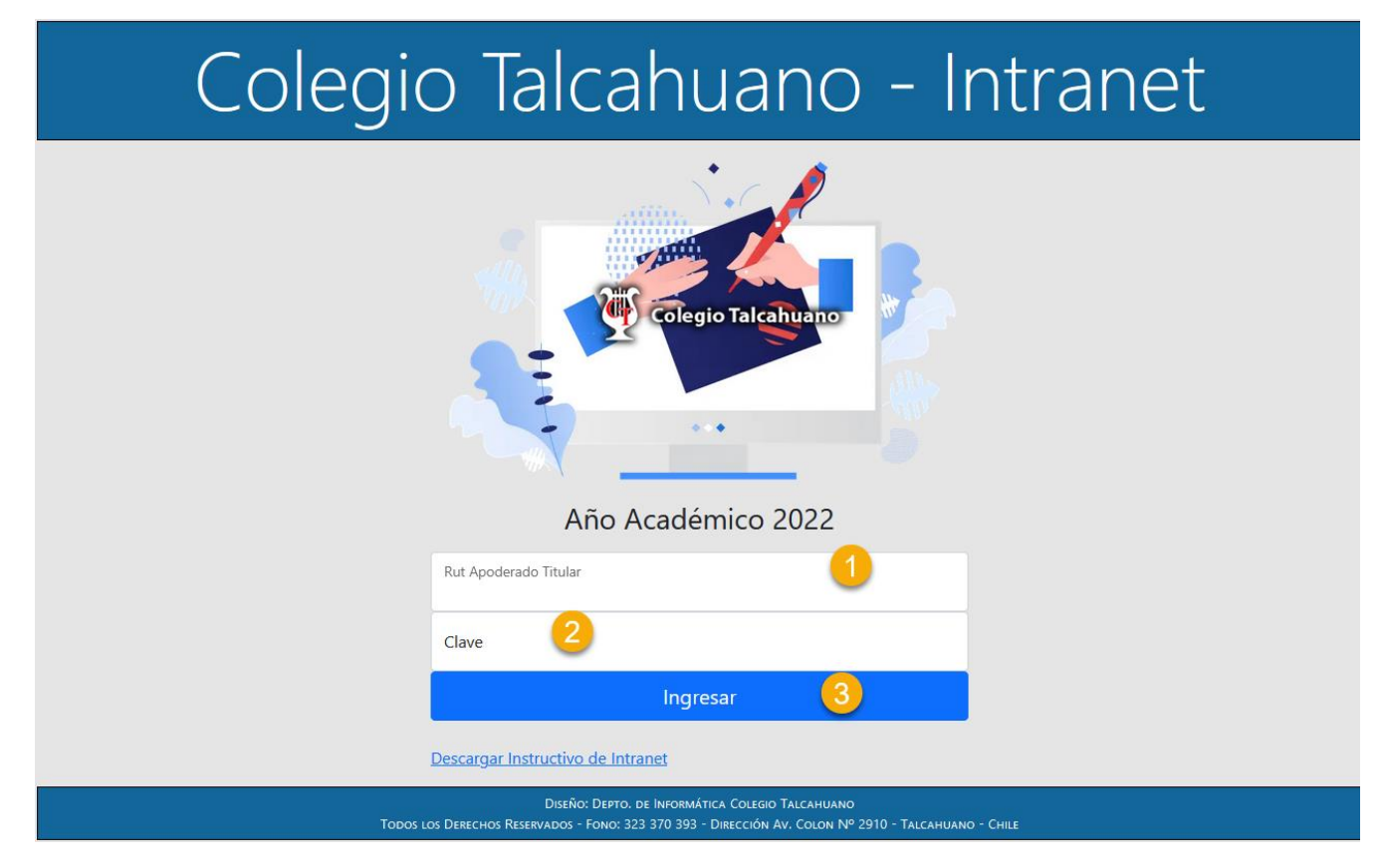

- 1. Debe ingresar el rut del apoderado titular sin puntos ni guion.
- 2. **Clave**: Por defecto, la clave son los 4 últimos números del rut, antes del dígito verificador.
- 3. Con estos datos haga clic en ingresar

Ej.: Rut apoderado titular **11.222.333-K**

Debe ingresar con: **11222333K**

Clave: **2333**

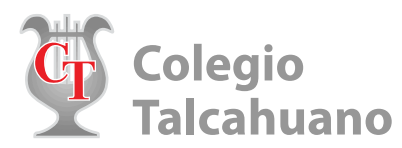

# **2.- Opciones disponibles**

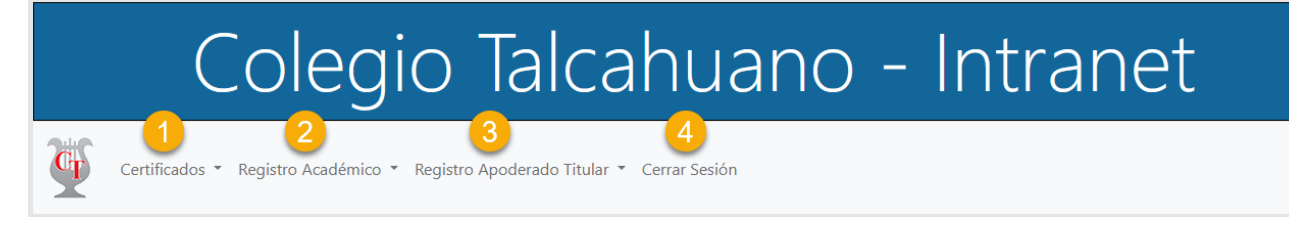

# **Se han clasificado las distintas opciones del menú en 3 grupos.**

# **1.- Certificados:**

- **Alumno Regular**: Permite emitir el "**Certificado de Alumno Regular**" para el año lectivo. Debe seleccionar el motivo, luego un captcha y finalmente hacer clic sobre el nombre del alumno para emitirel certificado en formato PDF.
- **Finanzas**: Permite emitir certificado que detalla los valores a cancelar por el alumno, referente a las mensualidades del año lectivo.

#### **2.- Registro Académico:**

- **Calificaciones**: Muestra las asignaturas con sus respectivas calificaciones para el año lectivo
- **Observaciones**: Son las anotaciones (positivas/negativas) y aquellas faltas que el alumno registra, todo esto está estipulado en el reglamento interno del colegio.
- **Atrasos**: Lista la fecha en la cual el alumno registra atrasos en el ingreso.
- **Biblioteca**: Si el alumno registra préstamos de biblioteca, la información es mostrada en esta sección.

# **3.- Registro Apoderado Titular:**

- **Mensualidades**: Despliega los valores cancelados o por pagar de marzo a diciembre, así también como losdatos de la cuenta corriente del colegio, por si se desea efectuar transferencia.
- **Actualizar Datos**: Es de suma importancia, que, como apoderado titular, tenga actualizada su información de contacto, sobre todo su email, debido que a contar del 2021 nuestro colegio emitiráboletas electrónicas.
- **Cambiar Clave**: Se recomienda efectuar el cambio de clave la primera vez que ingresa a la intranet.

**4.- Cerrar Sesión:** Terminar sesión actual y volver a la página principal del colegio.